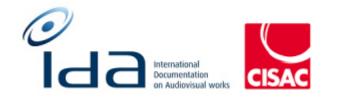

## Batch 1

# Combined Results of: IDA Reengineering Test cases For Consulting user profile

### Summary

| Summary2                   |   |
|----------------------------|---|
| Document versions          |   |
| IDA-APP - Consulting user  |   |
| Login                      | 7 |
| My User Profile            |   |
| Quick search               |   |
| Work Print page feature    |   |
| Export cart                |   |
| Advanced search            |   |
| Search in IPI/participants |   |
| Create an IPI/participants |   |
| Export                     |   |
| Dashboard                  |   |

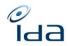

#### **Document versions**

| Version | Date       | Description              |
|---------|------------|--------------------------|
| 1.0     | 15/11/2021 | Creation by Rémi Wysocka |
| 1.0.1   | 28/8/2023  | Screen captures update   |
|         |            |                          |
|         |            |                          |
|         |            |                          |
|         |            |                          |
|         |            |                          |

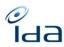

#### **Testers information**

Please indicate the categories tested by highlighting them in the summary

Your name: Petra Noskova

Your society: DILIA

The date and time you perform the test cases: 6/9/2023 10-12 and 14-16:30 (pages 5 – 22), 8/9/2023 10-13:30 and 14:30-15:20

The web browser you use to perform the test cases: Google Chrome

Remarks from Petra Noskova - DILIA

I have several comments to the search by title:

- some special characters are missing, so the search by title is not working well – e.g. Hoří, má panenko can be found only with the IDA ref. or under the title HOI MA PANENKO; Arabela se vrací aneb Rumburak králem říše pohádek is found under ARABELA SE VRACI ANEB RUMBURAK KRALEM ISE POHADEK

- the offer of the search list is too general and not giving a good reply – e.g. search of the series Arabela – I can see 10 first titles Arabela without having chance to scroll down even though this word Arabela is included into other titles (e.g. Arabela se vrací – ARABELA SE VRACI in the new search browser)

- search by title (full word) – it shows also the titles larger than the chosen word (e.g. Arabela – it found also the titles like Arabela se vrací aneb ...); I miss the possibility of the search by precise title – then I would have only titles with the chosen word, it means the Master and the Feature film

- the ordering by title in the search result list is not working well for the series with season and episode ref/ episode title

the work details page is displayed well but the link type of episodes to their master; it is the opposite of the reality 😇

- the season and the episode ref/ episode title is not displayed in the part of links;

- the part of Logs is displaying the User but not the society – I think it is important

- why the shares of A and B rights are sometimes orange (e.g. IDA ref. 132070536002) and sometimes not (IDA ref. 031200169209 or 031200172042)? Is it because of the missing A rights?

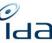

- when I am on the filtered list of works and I click on one of them for looking at the details and then I want to look to the details of one of the participants in IPI, I am not able to return to the initial list of works and must go to the home page and do the filter again; this is solved well on IDA old by opening a pop up window with details on IPI

Your name: Heidi Pirinen

Your society: Kopiosto

The date and time you perform the test cases: 7.9.2023. 10.44 EET

The web browser you use to perform the test cases: Chrome

Your name: LOULERGUE

Your society: SACD

The date and time you perform the test cases: 8/9/2023

The web browser you use to perform the test cases: FIREFOX

Remarks by Géraldine Loulergue

- Traductions françaises

Traductions manquantes dans myuserprofile en FR : Contrôleur ; Langage ; personnaliser l'affichage des listes ; Nationalité des IPs ; bloc bleu « if the values are empty... »

#### NAVIGATION /UX : A

- Absence de bouton "search results lists" : depuis la « gestion des exports » le seul moyen de retrouver cette page est de naviguer avec les flkèches du naviigateur. Un bouton « search results list » serait bienvenu.

- Affichage sur Recherche par participant : (TAVERNIER BERTRAND). Le bouton de navigation sur les pages va jusqu'à 5 et inclut « SUIVANT » alors que la page 3 est la dernière

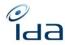

Your name: Sandrine SANDOVAL

Your society: SACD

The date and time you perform the test cases: 08/09/2024 10h10

The web browser you use to perform the test cases: Chrome

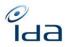

## **IDA-APP - Consulting user**

Login

|                                                                                                    | Steps to perform                       | Result: | Result:  | Result: | Result: | Comment |
|----------------------------------------------------------------------------------------------------|----------------------------------------|---------|----------|---------|---------|---------|
|                                                                                                    |                                        | PN -    | HP -     | GL -    | SS -    |         |
|                                                                                                    |                                        | DILIA   | KOPIOSTO | SACD    | SACD    |         |
|                                                                                                    |                                        | ОК      | ОК       | ОК      | ok      |         |
| 1. Navigate to the <u>login</u> pa                                                                                                    | age: https://refonte-test.ida-net.org/ |         |          |         |         |         |
| https://refonte-ida.ida-net.org/login                                                                                                    |                                        |         |          |         |         |         |
|                                                                                                    |                                        |         |          |         |         |         |
|                                                                                                    |                                        |         |          |         |         |         |
|                                                                                                    |                                        |         |          |         |         |         |
|                                                                                                    | Welcome to IDA                         |         |          |         |         |         |
|                                                                                                    | User ID *                              |         |          |         |         |         |
|                                                                                                    | Password *                             |         |          |         |         |         |
|                                                                                                    | ٥                                      |         |          |         |         |         |
|                                                                                                    | Language *                             |         |          |         |         |         |
|                                                                                                    | English / American 🗸                   |         |          |         |         |         |
|                                                                                                    | Cogn                                   |         |          |         |         |         |
|                                                                                                    | Reset password                         |         |          |         |         |         |
|                                                                                                    | i Casci passino d                      |         |          |         |         |         |
|                                                                                                    |                                        |         |          |         |         |         |
|                                                                                                    |                                        |         |          |         |         |         |
|                                                                                                    |                                        |         |          |         |         |         |
| Expected Result:                                                                                                    |                                        |         |          |         |         |         |
| Diamle the last                                                                                                    |                                        |         |          |         |         |         |
| Display the login participation of the login participation of the login | ge as on above screen capture          |         |          |         |         |         |
|                                                                                                    |                                        |         |          |         |         |         |

б

| Forgot password                                                                                                    | ОК | ОК | ОК | ok |  |
|----------------------------------------------------------------------------------------------------|----|----|----|----|--|
| 2. Click on the "Reset password" button                                                                                                    |    |    |    |    |  |
| https://refonte-ida.ida-net.org/user/reset_password                                                                                                    |    |    |    |    |  |
| Change your password, enter your user ID User ID * Enter your user ID and we we will send you a link to reset your password.  Send password reset email C Return to login |    |    |    |    |  |
| <ul> <li>Expected Result:</li> <li>After click, a new page will display, showing new input box to fill in with your Username.</li> </ul>                                  |    |    |    |    |  |
| <ol> <li>Fill in the boxes with your user ID or the email associated to your account</li> <li>Click on the "send password reset email" button</li> </ol>                  | ОК | ОК | ОК | ok |  |
| Expected Result:                                                                                                    |    |    |    |    |  |

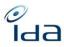

| <ul> <li>After click, a new page will display indicating that the link has been sent by email and that it will expire in 1 hour</li> <li>If an account matching your user ID exists, then an email was just sent that contains a link that you can use to reset your password. This link will expire in 1 hour.</li> </ul> |          |    |    |    |  |
|----------------------------------------------------------------------------------------------------|----------|----|----|----|--|
| If you don't receive an email please check your spam folder or try again.                                                                                                    |          |    |    |    |  |
| <ol> <li>Click the Return to login button</li> <li>Go to your mailbox and check if you received the recovery password message. If not, please refresh your mailbox, if still not, <i>check your spam folder</i></li> </ol>                                                                                                 | ОК<br>ОК | ОК | ОК | ok |  |
| Expected Result:                                                                                                    |          |    |    |    |  |
| <ul> <li>✓ You should be redirected to the IDA login page</li> <li>✓ You should have received an email sent by the <u>test@ida-net.org</u>, email</li> </ul>                                                                                                    |          |    |    |    |  |
| The message should contain a link to reset the password, with a mention that it will expire in 1 hour                                                                                                    |          |    |    |    |  |

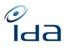

| 📓 交 白 ↑ ↓ 🕫                                                                                                    | IDA test - Reset the password off your account - Message (HTML)                                            | x o - 10                                |    |    |    |    |   |  |
|----------------------------------------------------------------------------------------------------|----------------------------------------------------------------------------------------------------|-----------------------------------------|----|----|----|----|---|--|
| Fichier Message Aide Q Rechercher des outils ada                                                                           |                                                                                                    |                                         |    |    |    |    |   |  |
| 💼 🕆 🗖 🖻 Y 🛛 🕤 Répondre 🖑 Répondre à tous                                                                                   |                                                                                                    |                                         |    |    |    |    |   |  |
| IDA test - Reset the password off your account                                                                             |                                                                                                    |                                         |    |    |    |    |   |  |
| TN test@ida-net.org<br>A • LAQUERRERE Christine                                                                            |                                                                                                    | lun. 24/07/2023 16:31                   |    |    |    |    |   |  |
| In cau de problème lié à l'affichage de ce message, cliquez ici pour l'afficher                                            | dans un novigation web.                                                                                    | *                                       |    |    |    |    |   |  |
|                                                                                                    |                                                                                                    |                                         |    |    |    |    |   |  |
|                                                                                                    |                                                                                                    |                                         |    |    |    |    |   |  |
| CISAC                                                                                                    |                                                                                                    |                                         |    |    |    |    |   |  |
|                                                                                                    |                                                                                                    |                                         |    |    |    |    |   |  |
|                                                                                                    | Reset the password off your account on IDA test                                                            |                                         |    |    |    |    |   |  |
| Dear IDA member.                                                                                                    |                                                                                                    |                                         |    |    |    |    |   |  |
| Someone has requested a password reset for the acco                                                                        | sunt associated to your email address.                                                                     |                                         |    |    |    |    |   |  |
|                                                                                                    | and contact IDA administrators: support@ida-net.org. to inform them of a probable tentative of corruption. |                                         |    |    |    |    |   |  |
| Please indicate to the IDA administrator, the IP addres                                                                    |                                                                                                    |                                         |    |    |    |    |   |  |
| If you did ask for a reset, visit the following link reset w<br>This link will expire in 1 hour. Should you need any assis |                                                                                                    |                                         |    |    |    |    |   |  |
|                                                                                                    | and may prove our court Ball and Thermal Court of                                                          |                                         |    |    |    |    |   |  |
| Best regards,<br>IDA Team                                                                                                  |                                                                                                    |                                         |    |    |    |    |   |  |
|                                                                                                    |                                                                                                    | ×<br>1516                               |    |    |    |    |   |  |
| 🗉 🔎 Taper ici pour 📫 🔛                                                                                                    | 🛅 💶 🖉 🚰 🤌 🗐 🖥 🔁 🏟 💁 🧠 🎯 🖭 🕹 🌡 Près du re                                                                   | xord ∧ 🍖 🎟 🦟 ¢≬ 🚦 15:16<br>83/09/2823 💭 |    |    |    |    |   |  |
|                                                                                                    |                                                                                                    |                                         |    |    |    |    |   |  |
|                                                                                                    |                                                                                                    |                                         |    |    |    |    |   |  |
| 7 Click the lin                                                                                                    | k to reset password                                                                                        |                                         | OK | ОК | OK | ok |   |  |
|                                                                                                    |                                                                                                    |                                         | ÖK | OK | ÖK | ÖK |   |  |
| From a stand Discult.                                                                                                    |                                                                                                    |                                         |    |    |    |    |   |  |
| Expected Result:                                                                                                    |                                                                                                    |                                         |    |    |    |    |   |  |
|                                                                                                    |                                                                                                    |                                         |    |    |    |    |   |  |
| <ul> <li>You should</li> </ul>                                                                                             | redirected to a page with the input boxe                                                                   | s to reset                              |    |    |    |    |   |  |
|                                                                                                    |                                                                                                    |                                         |    |    |    |    |   |  |
| your passw                                                                                                    | ord.                                                                                                    |                                         |    |    |    |    |   |  |
| O A https://refonte-test.ida-net.org/us                                                                                    | ser/reset_password/validate                                                                                |                                         |    |    |    |    |   |  |
| • C ·····;···                                                                                                    |                                                                                                    |                                         |    |    |    |    |   |  |
|                                                                                                    |                                                                                                    |                                         |    |    |    |    |   |  |
|                                                                                                    |                                                                                                    |                                         |    |    |    |    |   |  |
|                                                                                                    |                                                                                                    |                                         |    |    |    |    |   |  |
|                                                                                                    |                                                                                                    |                                         |    |    |    |    |   |  |
|                                                                                                    |                                                                                                    |                                         |    |    |    |    |   |  |
|                                                                                                    | Change your password, enter your new password                                                              |                                         |    |    |    |    |   |  |
|                                                                                                    | New password *                                                                                             |                                         |    |    |    |    |   |  |
|                                                                                                    |                                                                                                    |                                         |    |    |    |    |   |  |
|                                                                                                    |                                                                                                    |                                         |    |    |    |    |   |  |
|                                                                                                    | Repeat password *                                                                                          |                                         |    |    |    |    |   |  |
|                                                                                                    |                                                                                                    |                                         |    |    |    |    |   |  |
|                                                                                                    |                                                                                                    |                                         |    |    |    |    |   |  |
|                                                                                                    | Reset password                                                                                             |                                         |    |    |    |    |   |  |
|                                                                                                    |                                                                                                    |                                         |    |    |    |    |   |  |
|                                                                                                    |                                                                                                    |                                         |    |    |    |    |   |  |
| 8. Fill in the bo                                                                                                    | oxes with your password and click the res                                                                  | set password                            | ОК | ОК | OK | ok |   |  |
|                                                                                                    |                                                                                                    |                                         |    |    |    |    |   |  |
| button                                                                                                    |                                                                                                    |                                         |    |    |    |    |   |  |
|                                                                                                    |                                                                                                    |                                         |    |    |    |    |   |  |
|                                                                                                    |                                                                                                    |                                         |    |    |    |    | 1 |  |

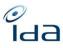

#### **Expected Result:** ✓ You should have received an email sent by: test@ida-net.org, confirming that your password has been registered in IDA database. Message Aide Q Rechercher des outils adaptés 📋 🗸 🗇 🖄 👘 👘 Répondre 🐁 Répondre à tous 🔿 Transférer 👘 Partage dans Teams 🖱 IRA 🔷 🏷 Marquer comme non lu 🏭 V 🎙 v 🥷 v 🔤 v 👘 V Rechercher 🚺 v 🔍 Zoom 🚥 IDA test - Password Changed ← Répondre ← Répondre à tous → Transférer 🕫 🚥 TN test@ida-net.org λ ● LAQUERFIERE Christine fiquez ici pour l'afficher dans un navigateur wel CISAC из Reset the password off your account on IDA test Dear IDA member, IDA has saved the new password for your IDA environment user account: cLaquerriere-rf If you did not change your password, please contact urgently the IDA administrators: support@ida-net.org If you did change your password, you can login in this URL: https://refonte-test.ida-net.org/login Best regards, IDA Team. IDA www.ida-net.org 🖽 🔎 Taperici pour 😓 CHF/EUR +0.34% 🐘 🗠 🍖 🖘 🐗 🖘 🚌 1521 비 🛤 💽 🖉 📲 🧶 🗐 🖥 🔁 🍁 😘 🦃 🛷 🖹

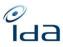

| Language                                              |                                                                                    | ОК | ОК | ОК | ok |  |
|-------------------------------------------------------|------------------------------------------------------------------------------------|----|----|----|----|--|
| 9. Return on the <u>login</u> pa                      | age https://refonte-test.ida-net.org/                                              | ОК |    |    |    |  |
|                                                       | "English" or "Spanish" language<br>Iltant user credential and press the "Login"    |    |    |    |    |  |
| Passw                                                 | vord *                                                                             |    |    |    |    |  |
|                                                       | liage * lish / American                                                            |    |    |    |    |  |
| Expected Result:                                      |                                                                                    |    |    |    |    |  |
| -                                                     | password are valid and you are redirected<br>, displayed in the selected language. |    |    |    |    |  |
| <ul> <li>All the menu items yo<br/>sidebar</li> </ul> | u have access to are displayed in the                                              |    |    |    |    |  |

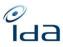

|                                                                | Q Search       |              | Q. Starch Sengty fields |
|----------------------------------------------------------------|----------------|--------------|-------------------------|
| Knowledge base                                                 | Title          |              | Total: 0                |
| ARCH                                                           | Title          |              | Full Word               |
| Q Search in IPI/participants                                   | Episode title  |              | • Full                  |
| Q Matching Tool                                                | Season         | Ref. Episode | Word                    |
| <ul> <li>Export Cart</li> <li>Export job management</li> </ul> | Participant    | IN           | Total: 0                |
| Monitoring list                                                | Last Name      |              | Eull<br>Word            |
| REPORTING<br>Dashboard                                         | First Name     |              | Full<br>Word            |
| ACCOUNT                                                        | Role           |              |                         |
| Logout                                                         | Work Reference |              | Total: 0                |

#### **My User Profile**

|                                                                                        | Steps to perform          |       |         |    |    |  | Comment |
|----------------------------------------------------------------------------------------|---------------------------|-------|---------|----|----|--|---------|
|                                                                                        |                           |       | ОК / КО |    |    |  |         |
| 12. Navigate to the " <u>My User Profile</u> " menu item at the bottom of the sidebar, |                           | ОК    | ОК      | ОК | ok |  |         |
|                                                                                        | ACCOUNT                   |       |         |    |    |  |         |
|                                                                                        | Luser profile             |       |         |    |    |  |         |
|                                                                                        | 〔↔ Logout                 |       |         |    |    |  |         |
|                                                                                        | <b>⊻</b> 0.05 sec         |       |         |    |    |  |         |
|                                                                                        | IDA V6.1.0                |       |         |    |    |  |         |
|                                                                                        |                           |       |         |    |    |  |         |
| Or on the top right corne                                                              | er of the page on your us | er ID |         |    |    |  |         |

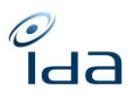

| 13. Scroll dowr | Ref. Episode<br>t<br>seer Profile" Page displays as<br>n to the Filters section of th<br>want to export in your files.<br>Filters Section of th<br>want to export in your files.<br>Filters Section of th<br>want to export in your files.<br>Filters<br>Filters | e page and select the | OK | OK | ОК | ok | SS=" What is "all<br>distribution modes"?" |
|-----------------|----------------------------------------------------------------------------------------------------|-----------------------|----|----|----|----|--------------------------------------------|
|                 | REFORTING  C Include IPI data Dashboard C Personal Informati ACCOUNT I IP Nationalities User prefile I User prefile I IP Usages                                                                                                    |                       |    |    |    |    |                                            |

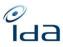

|                 | Customize display o             | of lists                                                   |
|-----------------|---------------------------------|------------------------------------------------------------|
|                 | Result lists                    | Number of rows                                             |
|                 | Search result list              | 50                                                         |
|                 | Import list                     | 0                                                          |
|                 | ISAN result list                | 0                                                          |
|                 | Export cart list                | 100                                                        |
|                 | Possible duplicates list        | 25                                                         |
|                 | If the values are empty or equa | al to 0, IDA will use the default parameters (20 entries). |
|                 |                                 |                                                            |
| 15. At th       | e top right corner o            | f the page, click the save I                               |
| Consulting Test |                                 |                                                            |
| Profile         |                                 |                                                            |
| User ID *       |                                 | Password                                                   |
| xpected Res     | sult·                           |                                                            |
| -               |                                 | l appear at the top right co                               |
| confi           |                                 | meters of the user profile                                 |
|                 | 🕑 Rec                           | ord success ×                                              |

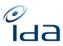

| Quick search<br>Home<br>16. Click on the logo on the top left corner of the page<br>Expected Result:<br>You are redirected to the home page where the quick search<br>form is displayed | ОК | ОК | ОК | ОК | PN= "but I think the search by<br>title is not working well because<br>of missing special characters of<br>all kinds which causes even<br>missing letters (e.g. HOI MA<br>PANENKO instead of Hoří, má<br>panenko);<br>- on IDA old this feature works |
|----------------------------------------------------------------------------------------------------|----|----|----|----|----------------------------------------------------------------------------------------------------|
| Construction                                                                                                    |    |    |    |    | very well"                                                                                                    |

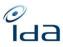

| <ul> <li>Title</li> <li>17. Click the "Collapse" button on the t</li> <li>18. Fill in the Title input box with the title example: tintin</li> <li>19. Press enter button on your keyboar</li> </ul> | tle of your choice, for | ОК<br>ОК | ОК | ОК | ok |  |
|----------------------------------------------------------------------------------------------------|-------------------------|----------|----|----|----|--|
| Knowledge base                                                                                                    | Q Search                |          |    |    |    |  |
| SEARCH                                                                                                    |                         |          |    |    |    |  |
| Q Advanced Search                                                                                                    | Title                   |          |    |    |    |  |
| Q Search in IPI/participants                                                                                                    | Title                   |          |    |    |    |  |
| Q Matching Tool                                                                                                    | tintin                  |          |    |    |    |  |
|                                                                                                    |                         |          |    |    |    |  |
| Expected Result:                                                                                                    |                         |          |    |    |    |  |
| <ul> <li>✓ The sidebar should collapse</li> <li>✓ They should be around of 127 resul</li> </ul>                                                                                                    | ts                      |          |    |    |    |  |

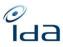

|                | Consulting Test - SGA | AAE   ROLE_USER 🕤 🗭      |
|----------------|-----------------------|--------------------------|
| Q, Search      |                       | C. Sawels Streety Series |
| Trie           |                       | Total: 126 Show results  |
| Tite<br>Drin   |                       | IC Milled                |
| Episode tille  |                       | IC Milled                |
| Saxon          | But Speeds            |                          |
| Participant    |                       | Total: 0                 |
| PostName       |                       | C Full York              |
| Res            |                       |                          |
| Work Reference |                       | Total: 0                 |
| IDA            | 10AN                  |                          |
| Combined       |                       | Total: 128 Show results  |
|                |                       | Q Search @ Engly Seals.  |
|                |                       |                          |

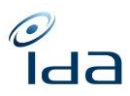

| Collapse button                                                                     | ОК | КО | ОК | PN= "the bottom                      |
|-------------------------------------------------------------------------------------|----|----|----|--------------------------------------|
| 20. Press the collapse button on the top left corner of the page                    | ко |    | КО | displaying the velocity              |
| 20. These the condepse button on the top left corner of the page                    |    |    |    | did not appear, I was not            |
| Expected Result:                                                                    |    |    |    | able to catch it if it keeps         |
| $\checkmark$ The sidebar should appear                                              |    |    |    | displaying only a couple             |
| <ul> <li>You should see at the bottom of the sidebar that the search was</li> </ul> |    |    |    | of seconds"                          |
| performed within approximatively 0.14 seconds                                       |    |    |    |                                      |
| ACCOUNT                                                                             |    |    |    | HP=" The sidebar appears but I       |
| Luser profile                                                                       |    |    |    | can't see the timeglass icon at all. |
|                                                                                     |    |    |    | GI= « La durée de la recherche       |
| C+ Logout                                                                           |    |    |    | n'apparaît pas                       |
|                                                                                     |    |    |    | Le bouton « collapse «               |
| <b>X</b> 0.14 sec                                                                   |    |    |    | fonctionne"                          |
|                                                                                     |    |    |    | SS=" - Search made with "le          |
| IDA V6.1.0                                                                          |    |    |    | gendarme de saint tropez"            |
|                                                                                     |    |    |    | - I cannot see the time              |
|                                                                                     |    |    |    | performance                          |
|                                                                                     |    |    |    | - The search does not                |
|                                                                                     |    |    |    | return the same number of            |
|                                                                                     |    |    |    | results than the old IDA (2 works    |
|                                                                                     |    |    |    | loaded on July and August 2023       |
|                                                                                     |    |    |    | are missing)                         |
|                                                                                     |    |    |    | - The results are returned           |
|                                                                                     |    |    |    | without logic, the exact             |
|                                                                                     |    |    |    | corresponding title is on line 5/8   |
|                                                                                     |    |    |    | (same as old IDA 6/10). 🛛            |
|                                                                                     |    |    |    | Suggestion of evolution: it would    |
|                                                                                     |    |    |    | be good that the exact titles are    |
|                                                                                     |    |    |    | shown on the first lines             |
|                                                                                     |    |    |    | - Upon clicking on "return"          |
|                                                                                     |    |    |    | I get back to Search but all my      |
|                                                                                     |    |    |    | criteria are deleted. I would        |
|                                                                                     |    |    |    | prefer to have them back, so that    |

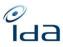

|  |  | it is easy to add additional criteria |
|--|--|---------------------------------------|
|  |  | if my original search was not         |
|  |  | precise enough. Old IDA was           |
|  |  | working this way (button "back"       |
|  |  | on result page)"                      |

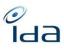

|                                                       | КО | ОК | ОК | PN= "did not appear"      |
|-------------------------------------------------------|----|----|----|---------------------------|
| Full Word                                             | ОК | ÖK | ÖK |                           |
| 21. Now check the "Full word" case                    | UK |    |    |                           |
| 22. Click on the "Search" button                      |    |    |    | GL=" Testé sur autres     |
| Q Search Q Search Q Search                            |    |    |    | oeuvres"                  |
| Title Total: 120 Show results                         |    |    |    | SS= » - The results are   |
| Title                                                 |    |    |    | returned without logic,   |
| Tool I                                                |    |    |    | the exact corresponding   |
| Expected Result:                                      |    |    |    | title is on line 3/4 (old |
| > The search takes approximatively 0.15 second        |    |    |    | IDA was doing it 1/4). 🛛  |
|                                                       |    |    |    | Suggestion of evolution:  |
| <ul> <li>They should be around 120 results</li> </ul> |    |    |    | it would be good that the |
|                                                       |    |    |    | exact titles are shown on |
|                                                       |    |    |    | the first lines           |
|                                                       |    |    |    | - Same comment            |
|                                                       |    |    |    | regarding "return"        |
|                                                       |    |    |    | button: please keep the   |
|                                                       |    |    |    | criteria                  |
|                                                       |    |    |    | Same comment              |
|                                                       |    |    |    | regarding the time        |
|                                                       |    |    |    | performance               |
|                                                       |    |    |    | - "full word"             |
|                                                       |    |    |    | button is not the same    |
|                                                       |    |    |    | icon in Search page /     |
|                                                       |    |    |    | Participant section than  |
|                                                       |    |    |    | in Title section and on   |
|                                                       |    |    |    | Advanced search page »    |
|                                                       |    |    |    |                           |

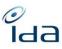

| <ul> <li>Empty field</li> <li>23. Click the empty field button on the top right corner of the search section</li> <li>Expected Result:</li> <li>✓ The title field is emptied</li> <li>✓ The full word button is desactivated</li> </ul>                                                                                                    | ОК<br>КО | КО | ОК | PN= "was not<br>desactivated"<br>HP=" Title field is<br>emptied, but the full<br>word button is not<br>desactivated"                                                                                                    |
|----------------------------------------------------------------------------------------------------|----------|----|----|----------------------------------------------------------------------------------------------------|
| Season<br>24. Fill "friends" in "Title" box<br>25. Fill "2" in "Season" box<br>26. Press the search button<br>Q Search  Q Search  Q | ОК       | OK | ОК | GL=" Testé sur DIX POUR<br>CENT »<br>SS= » Test performed<br>using title="la casa de<br>papel" season="2"<br>- The results are<br>returned randomly<br>instead of in ascending<br>order of episode number<br>(old IDA returned the<br>results in ascending<br>order of episode<br>number) » |

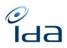

| Episode ref.<br>27. Now add "5" in the "Ref. episode" box, to the search criteria                       | ОК | ОК | ОК | PN= "but the result is 56<br>works, not 14 – see your                                                   |
|----------------------------------------------------------------------------------------------------|----|----|----|----------------------------------------------------------------------------------------------------|
| <b>28.</b> Click on the "Search" button                                                                 |    |    |    | print screen below"                                                                                     |
| <ul><li>Expected Result:</li><li>✓ You should get less results, in our example, only 14 works</li></ul> |    |    |    | HP=" Although I did get<br>56 results, not 14. But<br>less anyway"                                      |
|                                                                                                    |    |    |    | GL=" Testé sur DIX POUR<br>CENT »                                                                       |
|                                                                                                    |    |    |    | SS= » Again, we cannot<br>just add a criteria<br>because all the criteria<br>were emptied.              |
|                                                                                                    |    |    |    | Search performed : title =<br>"dix pour cent" and<br>episode number =2<br>- When we search              |
|                                                                                                    |    |    |    | on the episode number<br>and no season number is<br>searched, it would be<br>better if the results were |
|                                                                                                    |    |    |    | returned in ascending<br>order of season »                                                              |

| Results search page<br>29. Click on the "Show results" button                                                                                               | ОК | ОК | ОК |    | SS="The results are<br>ordered by the closest<br>position of searched |
|----------------------------------------------------------------------------------------------------|----|----|----|----|-----------------------------------------------------------------------|
| Q Search Q Search C Empty feids                                                                                                    |    |    |    |    | criteria." KO cf point 20"                                            |
| Title Total: 56 Show results                                                                                                    |    |    |    |    |                                                                       |
| Title                                                                                                    |    |    |    |    |                                                                       |
| friends   Full  Vord  Episode tite                                                                                                    |    |    |    |    |                                                                       |
| Full Word                                                                                                    |    |    |    |    |                                                                       |
| Season         Ref. Episode           2         5                                                                                                    |    |    |    |    |                                                                       |
|                                                                                                    |    |    |    |    |                                                                       |
| Expected Result:                                                                                                    |    |    |    |    |                                                                       |
| > The "Search Result list" page should display successfully, showing                                                                                        |    |    |    |    |                                                                       |
| as many lines as you set in point 14                                                                                                    |    |    |    |    |                                                                       |
| as many mes as you set in point 14                                                                                                    |    |    |    |    |                                                                       |
| Quatamiza diaplay of lists                                                                                                    |    |    |    |    |                                                                       |
| Customize display of lists                                                                                                    |    |    |    |    |                                                                       |
|                                                                                                    |    |    |    |    |                                                                       |
| Result lists Number of rows                                                                                                    |    |    |    |    |                                                                       |
| Search result list 50                                                                                                    |    |    |    |    |                                                                       |
|                                                                                                    |    |    |    |    |                                                                       |
|                                                                                                    |    |    |    |    |                                                                       |
| or 20 lines if you left the field empty. The results are ordered by the                                                                                     |    |    |    |    |                                                                       |
| <ul> <li>closest position of searched criteria.</li> <li>30. Click on the show icon          <ul> <li>or on the IDA reference number</li> </ul> </li> </ul> | ОК | ОК | ОК | ok | GL=" Les enrichissements                                              |
| 30. Click on the show icon of one or several , or on the IDA reference number works.                                                                        | UK | UK |    | UK | réalisés ce jour (ajout                                               |
|                                                                                                    |    |    |    |    | autres titres)                                                        |
| Expected Result:                                                                                                    |    |    |    |    | apparaissent mais pas en                                              |
| > The work details page is successfully displayed, with all sections                                                                                        |    |    |    |    | rose                                                                  |
| of information and with the same colored codes : red / pink for                                                                                             |    |    |    |    | OK pour le reste"                                                     |
| enrichments                                                                                                    |    |    |    |    |                                                                       |
|                                                                                                    |    |    |    |    |                                                                       |

б

| THE          |                                                                                                    |                                      |                       |                                                  |    |    |    |    |                                                                                                    |
|--------------|----------------------------------------------------------------------------------------------------|--------------------------------------|-----------------------|--------------------------------------------------|----|----|----|----|----------------------------------------------------------------------------------------------------|
| Titles       |                                                                                                    |                                      |                       |                                                  |    |    |    |    |                                                                                                    |
| Туре         | Title                                                                                                    | Episode title                        | Language              | Country                                          |    |    |    |    |                                                                                                    |
| OTHER        | THOMAS THE TANK ENGINE & FRIENDS                                                                                                    | WOOLLY BEAR                          | English/American      | UNITED KINGDOM                                   |    |    |    |    |                                                                                                    |
| OTHER        | THOMAS UND SEINE FREUNDE / THOMAS, DIE KLEINE LOKOMOTIVE                                                                                                    | WOLLBÄR, DER                         | German                | GERMANY                                          |    |    |    |    |                                                                                                    |
| MAIN         | THOMAS THE TANK ENGINE AND FRIENDS                                                                                                    | WOOLY BEAR                           | English/American      |                                                  |    |    |    |    |                                                                                                    |
| Expec<br>✓   | <ul> <li>Click on the previous button o other works.</li> <li>ted Result:         <ul> <li>The work details page is succe of information and with the sa enrichments</li> <li>Your general review and rema</li> </ul> </li> </ul> | essfully di<br>ame colo<br>rks are e | isplayed,<br>red code | with all sections<br>s : red / pink for<br>here. | ОК | ОК | OK |    | PN= "- the work details page is<br>displayed well except the link type<br>of episodes to their master, it is<br>the opposite of the reality (3)"<br>HP=" Would be nice to<br>have the main title on<br>top of the titles list.<br>When clicking the return<br>icon, I did end up in a<br>loop after checking<br>participants IPI<br>information. I did not get<br>out of it, it was IPI<br>information, work<br>information, IPI<br>information, work<br>information, work<br>information, work |
| 32           | <ol> <li>Return to the home page by c<br/>the top left corner</li> </ol>                                                                                                    | licking or                           | n the IDA             | logo placed on                                   | ОК | ОК | ОК | ok |                                                                                                    |
| Expec        | ted Result:                                                                                                    |                                      |                       |                                                  |    |    |    |    |                                                                                                    |
| $\checkmark$ | You have been successfully re-                                                                                                    | directed                             | to the ho             | ome page                                         |    |    |    |    |                                                                                                    |

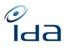

| Participant Last name 33. In the participant section, fill in the "last name" box with "Canet" for example, and press the search button. Expected Result:      They should be around 3674 results                                                                                                    | ОК | OK | КО | ok | PN= "not 3674 but<br>3389 💬 "<br>GL=" Recherche sur<br>TAVERNIER<br>Pas le même résultat<br>que dans IDA OLD<br>Refonte: 595 résultats<br>mais affichage différent<br>1156 :<br>Old : 377" |
|----------------------------------------------------------------------------------------------------|----|----|----|----|----------------------------------------------------------------------------------------------------|
| First name         34. Now add a first name in the "first name" box: "Guillaume" for         example and click on the "Search" button         Participant         Last Name         guillaime         First Name         guillaime         Role         Stage of the example, there should be approximately 48 results | ОК | ОК | ОК | ok | GL=" TAVERNIER<br>BERTRAND<br>Pas le même résultat que<br>dans IDA OLD mais<br>presque !<br>Old : 48<br>Refonte : 46<br>Mais affichage different"                                          |
| 35. Click on the "show results" button and check the relevance of the results list                                                                                                    | КО | ОК | ОК | KO | PN= "the search by<br>participant shows the                                                                                                    |

IDA Reengineering Consulting user tests cases book

| 0  |            |
|----|------------|
| lc | <b>1</b> 0 |

| <ul> <li>Expected Result:</li> <li>The search results are relevant, based on the search criteria and the name of the participant you entered, is associated to the works list.</li> </ul>           |    |    |    |    | result of 48 works but<br>there are 64 items on 2<br>pages (with the preset of<br>50 rows on 1 page),<br>passing to the second<br>page there is no item<br>displayed – it's<br>confusing"                                                                                                    |
|----------------------------------------------------------------------------------------------------|----|----|----|----|----------------------------------------------------------------------------------------------------|
|                                                                                                    |    |    |    |    | SS=" Test performed<br>criteria:<br>Title = "dix pour cent"<br>First name = "marc"<br>Upon clicking on "Show<br>results" the number of<br>works is not the same as<br>on the Search page.<br>Number of works on<br>Search Page = number of<br>works actually shown ≠<br>number of works<br>announced in the title on<br>the Show results page:<br>Search result list (9)<br>(in this example, there<br>are actually 6 works<br>displayed, which is the<br>total combined in the<br>Search page)" |
| <ul> <li>36. Return to the home page by clicking on the IDA logo placed on the top left corner</li> <li>Expected Result:</li> <li>You have been successfully redirected to the home page</li> </ul> | ОК | ОК | ОК | ok | PN= "the fields have<br>been emptied by clicking<br>on the IDA logo but also<br>on the button "return", is<br>it all right?"                                                                                                    |

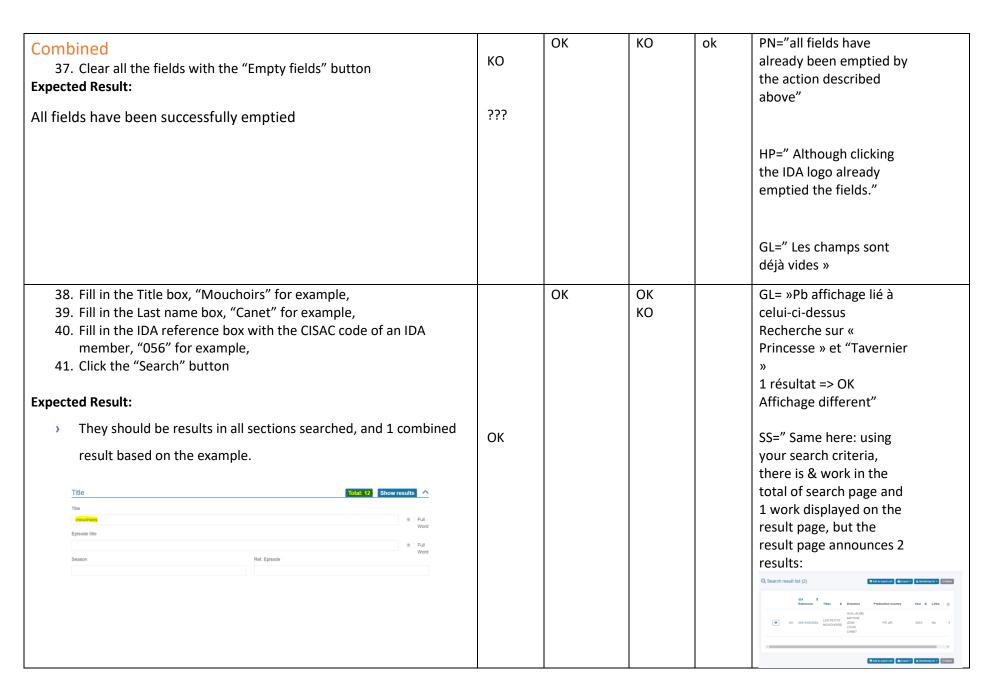

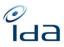

| Participant     Total: 3388     Show results       Last Name     Full       First Name     Full       Role     Vord       Work Reference     Total: 196134       IDA     ISAN       IGSE     Total: 1       Show results     Total: 1                                                                                                    |    |    |    | Q Search result list (2)                                                                                                    |
|----------------------------------------------------------------------------------------------------|----|----|----|----------------------------------------------------------------------------------------------------|
| <ul> <li>42. Click on "Show results" button from the combined section.</li> <li>Expected Result: <ul> <li>The search results page is successfully displayed, showing Works that satisfy to all searched criteria</li> <li>See below the result based on our example</li> </ul> </li> <li>* LES PETITS MOUCHOIRS Valid <ul> <li>Work</li> <li>Type</li> <li>Unitary   Original</li> <li>Main title</li> <li>LES PETITS MOUCHOIRS</li> <li>Season</li> <li>Country</li> <li>FR /FR</li> <li>Country</li> <li>Details</li> <li>IDA Reference</li> <li>GGI 110553282 (SACD)</li> <li>Directors</li> <li>CANET GUILLAUME ARTHUR JEAN LOUIS</li> </ul> </li> </ul> | ОК | ОК | OK | Pb AFFICHAGE<br>l'oeuvre s'affiche<br>correctement mais avec<br>"TO TRANSLATE » en<br>orange à coté du titre<br>• LA PRINCESSE DE MONTPENSIER (o_translate |

| <ul> <li><b>Ork Print page feature</b></li> <li>43. At the top right corner of the Work page, click on the print button.</li> </ul>                                                                                                    | ко   | ОК | КО | ok | PN="the ready to print<br>page did not appear"                                                                                                    |
|----------------------------------------------------------------------------------------------------|------|----|----|----|----------------------------------------------------------------------------------------------------|
| 🛱 Add to export cart 📄 Print 🕑 Download G_UPDATE file 💼 Delete work                                                                                                    |      |    |    |    | GL=" Pas de pop up : Une<br>nouvelle fenêtre du<br>navigateur s'ouvre                                                                                                    |
| Dected Result: The Work "ready to print" page, should open in a new tab                                                                                                    |      |    |    |    | « ready to print » ne<br>s'affiche pas"                                                                                                    |
| 44. you can press ctrl + P to launch your printer                                                                                                    |      | ОК | КО |    | PN="See the comment                                                                                                    |
| tessessor 22.3M wwi, @wii.j.@wii.j.@wii.j.@iiiiiiiiiiiiiiiiii                                                                                                    | КО   |    |    |    | above"                                                                                                    |
| Valide Destination                                                                                                    | au i |    |    |    | GL=" Le document                                                                                                    |
| Type Unitaire [Original<br>Type LESPETITS MOUCHORS<br>Titre de Réplaode<br>Salane                                                                                                    |      |    |    |    | s'imprime mais<br>l'impression est<br>tronquée pour la partie                                                                                                    |
| anasoni<br>Rot. Episodo Plus de paramètres<br>Languago / Paya FR / FR                                                                                                    |      |    |    |    | ayant-droits"                                                                                                    |
| Détails                                                                                                    |      |    |    |    | SS= » The only difference<br>with the Work page is                                                                                                    |
| ISAN 00000028E050000L0000000B Realizateurs CANET GUILLAUME ARTHUR JEAN LOUIS Langues de Français / FRANCE                                                                                                    |      |    |    |    | that the sections<br>Controls et Logs do not                                                                                                    |
| tourninge<br>Durle 154 Mn 0 Sec.<br>Année de 2010<br>production                                                                                                    |      |    |    |    | display when printing<br>(Ctrl+P) directly a Work                                                                                                    |
| Motis cliss         Long methages         Felon         Qualitarie           Modifier le moti-dité performance         Modifier le moti-dité segle         Pays de production           Pays de production         FRANCE         ELES PRODUCTIONS DU TRESOR |      |    |    |    | page; these sections only display if we first click on                                                                                                    |
| Production                                                                                                    |      |    |    |    | the Print button.                                                                                                    |
| <ul> <li>The Work should display in pdf format "ready to print" page</li> <li>.</li> </ul>                                                                                                    |      |    |    |    | None of both options<br>(directly or through the<br>Print button) enable the<br>printing of the full<br>participants table: it is<br>trunked, the last printed<br>column is "role". » |
| 45. Click on the arrow located on the page tab, in order to close the work print page.                                                                                                    |      | ОК | ОК | ОК |                                                                                                    |

IDA Reengineering Consulting user tests cases book

Гаа

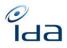

|   | 🗙 📔 🙋 IDA - LES PETITS MOU 🗙         | 🖉 work_detail_05611035 🔀 🖉 IDA - S     |    |  |  |
|---|--------------------------------------|----------------------------------------|----|--|--|
| í | refonte-test.ida-net.org/work/detail |                                        |    |  |  |
|   | WP preprod IDA 😪 WP prod IDA 🕺       | refonte-test.ida-net.org               |    |  |  |
|   | > The tab closes and the brow        | ser display the "regular" Work details | ОК |  |  |
|   | page                                 |                                        |    |  |  |

*о* Іда

| Export cart                                                                                                    |    | ОК | ОК | ok |  |
|----------------------------------------------------------------------------------------------------|----|----|----|----|--|
| Add to export cart                                                                                                    |    |    |    |    |  |
| 46. On the top right corner of the page. Click on the "Add to export cart" button.                                                                                                    |    |    |    |    |  |
| LES PETITS MOUCHOIRS Valid                                                                                                    |    |    |    |    |  |
| Work                                                                                                    |    |    |    |    |  |
| Expected Result:                                                                                                    |    |    |    |    |  |
| > A popup windows should appear, confirming that the Work(s)                                                                                                    | ОК |    |    |    |  |
| has been added to your export cart.                                                                                                    |    |    |    |    |  |
|                                                                                                    |    |    |    |    |  |
| $ \begin{array}{c c c c c c c c c c c c c c c c c c c $                                                                                                    |    |    |    |    |  |
|                                                                                                    |    |    |    |    |  |
|                                                                                                    |    |    |    |    |  |
| Knowledge base     Q. Search result list (7)     (W Add treport att      (A Loger      (B Menhang Mr     (Clinker)                                                                                                    |    |    |    |    |  |
| Q.         Advanced Starch         IDA         IDA           Q.         Search is IPspartopunts         #         Reference         Titles         Directors         Production country         Year         Links                                                                                                    |    |    |    |    |  |
| QMatching Tool         THATCHER:<br>3511718                                                                                                    |    |    |    |    |  |
| •• Generalize da keys         NUMBER 10           •• Generalize da keys         DOWNING           •• Imports         4870307           •• Looper         JENNY           •• Strong of A           •• Strong of A           •• Constance                                                                                                    |    |    |    |    |  |
| Convert         THATCHER:<br>THE CONVENIG         THATCHER:<br>THE CONVENIG         THE CONVENIG         DENYS         GB         1993         Yes           W Export Cart         5166916         EO         145130043202         THE CONVENIG         DENYS         GB         1993         Yes           Lepont job nursugement         Export job nursugement         EXPORT         BLAKEWAY         GB         1993         (1)                                                                                                    |    |    |    |    |  |
| Lit.         Mandacropy Int.         THATCHERY<br>THE COMMING<br>THE COMMING           MANAGENERY OF WYRKS         5156917         € 0         14515001587         -314001687         0         68         1993         Yes         -         -         -         -         -         -         -         -         -         -         -         -         -         -         -         -         -         -         -         -         -         -         -         -         -         -         -         -         -         -         -         -         -         -         -         -         -         -         -         -         -         -         -         -         -         -         -         -         -         -         -         -         -         -         -         -         -         -         -         -         -         -         -         -         -         -         -         -         -         -         -         -         -         -         -         -         -         -         -         -         -         -         -         -         -         -         -         -         - </td <td></td> <td></td> <td></td> <td></td> <td></td> |    |    |    |    |  |
|                                                                                                    | ОК | ОК | ОК | ОК |  |
| 47. On the sidebar, click on the "Export cart" button.                                                                                                    |    |    |    |    |  |
|                                                                                                    |    |    |    |    |  |
|                                                                                                    |    |    |    |    |  |
|                                                                                                    |    |    |    |    |  |
|                                                                                                    |    |    |    |    |  |
|                                                                                                    |    |    |    |    |  |

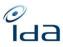

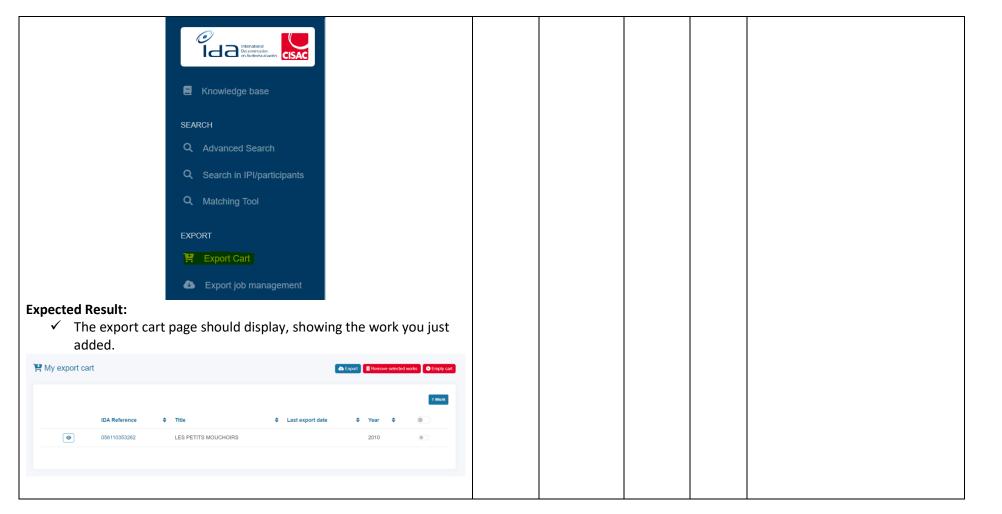

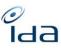

| Export xml format                                                                   | ОК | КО | ОК | КО | HP=" Seems to work          |
|-------------------------------------------------------------------------------------|----|----|----|----|-----------------------------|
| 48. Click on the "Export" button.                                                   |    |    |    |    | when I did not click on     |
| Y My export cart                                                                    |    |    |    |    | the Remove after export     |
|                                                                                     |    |    |    |    | option. But when I          |
| 1 Work                                                                              |    |    |    |    | clicked on that, it did not |
|                                                                                     |    |    |    |    | work out correctly. Tried   |
| IDA Reference 🗢 Title 🗢 Last export date 🗢 Year 🗢 💿                                 |    |    |    |    | this several times."        |
| 055110353262 LES PETITS MOUCHOIRS 2010                                              |    |    |    |    |                             |
|                                                                                     |    |    |    |    | SS=" Test performed with    |
| 49. A pop up window opens and you can select the format of your                     |    |    |    |    | dix pour cent episodes      |
| choice                                                                              |    |    |    |    | 3.2 and 4.1                 |
| 50. Click the Remove after export option.                                           |    |    |    |    |                             |
|                                                                                     |    |    |    |    | Format XML                  |
| 51. And click the export button                                                     |    |    |    |    |                             |
|                                                                                     |    |    |    |    | - Excel encounters          |
| Export X                                                                            |    |    |    |    | an issue with the           |
|                                                                                     |    |    |    |    | structure of the file but   |
| s<br>Items *                                                                        |    |    |    |    | manages to open it after    |
| items                                                                               |    |    |    |    | the first pop up            |
| All work(s)                                                                         |    |    |    |    | - The shares are            |
|                                                                                     |    |    |    |    | set on 1 for all the        |
| Format *                                                                            |    |    |    |    |                             |
| Format                                                                              |    |    |    |    | rightholders (columns BL    |
| XML 🗸                                                                               |    |    |    |    | and BM)                     |
|                                                                                     |    |    |    |    |                             |
| Remove after export                                                                 |    |    |    |    |                             |
| Keniove aller export                                                                |    |    |    |    | Format XLSX                 |
| I I                                                                                 |    |    |    |    |                             |
|                                                                                     |    |    |    |    | - The shares are            |
| Close Export a                                                                      |    |    |    |    | set on 1 for all the        |
|                                                                                     |    |    |    |    | rightholders (columns AD    |
|                                                                                     |    |    |    |    | and AE)"                    |
|                                                                                     |    |    |    |    |                             |
| Expected Result:                                                                    |    |    |    |    |                             |
| <ul> <li>A pop up should appear in the top right corner, confirming that</li> </ul> |    |    |    |    |                             |
| the work has been exported                                                          |    |    |    |    |                             |

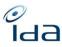

| Processing, find it in the "Export job management"                                                                                                    |    |    |                |    |                                                                                                    |
|----------------------------------------------------------------------------------------------------|----|----|----------------|----|----------------------------------------------------------------------------------------------------|
| 52. Click on the "export job management" menu item from the sidebar          Q Seach       Image: Click on the "export of status of Export date of File of Period of Christine         Image: Click on the "export of status of Export date of File of Period of Christine         Image: Click on the file of the selected format ready for download | ОК | ОК | КО             | ОК | <ul> <li>PN="But it is with the status ERROR, why? "</li> <li>GL=" L'export apparaît en erreur. En cliquant sur la flèche verte, le traitement se lance</li> <li>Mais aucune progression.</li> <li>Appui sur F5, le traitement s'affiche de nouveau en erreur</li> <li>SS= » I can see exports done by several people from my CMO + by Christine (PREVIDA)é</li> </ul> |
| <ul> <li>53. Click on the file name</li> <li>Expected Result:</li> <li>✓ The file should download on your workstation</li> </ul>                                                                                                    |    | ОК | Not<br>testted | ОК | PN="I cannot test this<br>feature because of the<br>error above"                                                                                                    |
| <ul> <li>54. Navigate to the export cart page from the sidebar menu item</li> <li>Expected Result:</li> <li>✓ The export cart should be empty or at least, the previously selected work should be removed from the list.</li> </ul>                                                                                                    | ок | ОК |                | ОК | HP=" Works is still there.<br>Maybe because the thing<br>mentioned above"                                                                                                    |

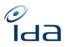

| SEARCH<br>Q. Advanced Search                       | 🛱 My export cart | ⓑ Elipot ↓ I Remove selected works ● Empty cart |
|----------------------------------------------------|------------------|-------------------------------------------------|
| Q. Search in IPI/participants     Q. Matching Tool |                  | 0 Work                                          |
| EXPORT                                             | IDA Reference    | ≎ Year ≎                                        |
| Export Cart     Export job management              |                  |                                                 |

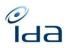

| Advanced search                                                                      | OK | OK | ОК | SS=" I have a few           |
|--------------------------------------------------------------------------------------|----|----|----|-----------------------------|
|                                                                                      |    |    |    | questions on some           |
| 55. Click on the advanced search button from the sidebar                             |    |    |    | criteria (not new), I could |
|                                                                                      |    |    |    | not find answers on IDA     |
|                                                                                      |    |    |    | website:                    |
|                                                                                      |    |    |    |                             |
|                                                                                      |    |    |    | - What is the               |
| E Knowledge base                                                                     |    |    |    | difference between          |
|                                                                                      |    |    |    | Enriched work and           |
|                                                                                      |    |    |    | Updated work?               |
| SEARCH                                                                               |    |    |    |                             |
| Q Advanced Search                                                                    |    |    |    | - What does                 |
|                                                                                      |    |    |    | precisely mean "Work        |
| Expected Result:                                                                     |    |    |    | exported by cart only" ?    |
| <ul> <li>The advanced search Page displays as usual with all the sections</li> </ul> | c  |    |    |                             |
| present in the IDA former web application                                            | 5  |    |    | - How does                  |
| present in the iba former web application                                            |    |    |    | Duration filters work?      |
|                                                                                      |    |    |    | Shall we fill both minutes  |
|                                                                                      |    |    |    | and seconds? The            |
|                                                                                      |    |    |    | seconds cell is not limited |
|                                                                                      |    |    |    | to 59, what happens if      |
|                                                                                      |    |    |    | we fill it with a number    |
|                                                                                      |    |    |    | higher than 60?             |
|                                                                                      |    |    |    | - Shooting                  |
|                                                                                      |    |    |    | language: if a second line  |
|                                                                                      |    |    |    | is empty, the search        |
|                                                                                      |    |    |    | returns 0 results (it       |
|                                                                                      |    |    |    | would be better to ignore   |
|                                                                                      |    |    |    | the empty line)             |
|                                                                                      |    |    |    |                             |
|                                                                                      |    |    |    | - New criteria: On          |
|                                                                                      |    |    |    | which basis do you filter   |
|                                                                                      |    |    |    | Works not sent yet to       |
|                                                                                      |    |    |    | ISAN ? "                    |
|                                                                                      |    |    |    | 10/114.                     |

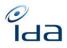

|  | - Bug: when click         |
|--|---------------------------|
|  | on Empty fields, if there |
|  | were previously 2         |
|  | shooting languages, the 2 |
|  | lines remain, which will  |
|  | generate an error         |

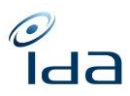

| Search on Title & Country of production criteria                              |    | ОК | ОК | HP=" Although did get        |
|-------------------------------------------------------------------------------|----|----|----|------------------------------|
| 56. Make a search based on the below criteria                                 |    |    |    | 5538 results"                |
| 57. Section title, fill in the title input box with the title of your choice, |    |    |    |                              |
| for example: "Coronation street"                                              |    |    |    | SS=" Test performed with     |
|                                                                               |    |    |    | Title = luna                 |
| Q Advanced search                                                             |    |    |    | Society work reference =     |
|                                                                               | ОК |    |    | DAMA                         |
|                                                                               |    |    |    | Production country =         |
| Title                                                                         |    |    |    | Spain                        |
| <u></u>                                                                       |    |    |    | Shooting language =          |
| Title                                                                         |    |    |    | Spanish                      |
| Coronation street                                                             |    |    |    | 28 results                   |
|                                                                               |    |    |    | (combined)                   |
| 58. Section work references: select the society from the drop down            |    |    |    | Same search on               |
| menu, or type the society CISAC code in the input box, for                    |    |    |    | old IDA: 30 results          |
| example 145.                                                                  |    |    |    |                              |
| Work Reference                                                                |    |    |    | The 2 missing                |
|                                                                               |    |    |    | works have "luna" in         |
| IDA                                                                           |    |    |    | their other title but not in |
| ✓ 145.                                                                        |    |    |    | the main title. Old IDA      |
| 59. Section Production country enter the country of your choice, for          |    |    |    | used to include other        |
| example: "United Kingdom"                                                     |    |    |    | titles in the advanced       |
| Country of production                                                         |    |    |    | search by title, but not     |
| Country of production                                                         |    |    |    | the new IDA. Please          |
|                                                                               |    |    |    | correct it, we need to be    |
| UNITED KINGDOM ×                                                              |    |    |    | able to search among the     |
|                                                                               |    |    |    | other titles.                |
| Shooting language                                                             |    |    |    |                              |
|                                                                               |    |    |    | UO 240041003323              |
| English/American 🗸                                                            |    |    |    | Romasanta la                 |
|                                                                               |    |    |    | caza de la bestia / _        |
| + Add a shooting language                                                     |    |    |    |                              |
| 60. Section Shooting Language, click the Add a shooting language              |    |    |    |                              |
|                                                                               |    |    |    | UO 240211009059              |
| button, select the language of your choice: for example: English              |    |    |    | Ilargi Guztiak               |

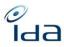

| <ul> <li>61. Click the search button</li> <li><b>Q Search</b></li> <li><b>Expected Result:</b> <ul> <li>The search is launched and the combined results are approximately of 5764 works, for the above example.</li> </ul> </li> <li>Combined Total: 5764 Show results</li> </ul> |    |    |    |  |
|----------------------------------------------------------------------------------------------------|----|----|----|--|
| 62. Click the show results button                                                                                                    | ОК | ОК | ОК |  |
|                                                                                                    |    |    |    |  |
| Expected Result:                                                                                                    |    |    |    |  |
| $\checkmark$ The search result list is relevant for the criteria you entered.                                                                                                    |    |    |    |  |

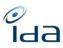

| Search on Unitary Work only<br>63. Click the return button on the top right corner<br>Q Search result list (5764)<br>64. Add a new criterion to your previous search, on the title section,<br>by selecting a specific work type,<br>Title                                             | ОК | ОК | PN = "Unfortunately,<br>clicking on return<br>button, I've lost all data<br>added before, so I have<br>to complete all the<br>criteria again "                                                                                                    |
|----------------------------------------------------------------------------------------------------|----|----|----------------------------------------------------------------------------------------------------|
| Title Coronation street Episode title Season Language                                                                                                    |    |    | GI= »Resultats très<br>différents entre OLD et<br>REFONTE pour recherche<br>sur CAMERA + unitaire<br>uniquement :OLD : 1611<br>REFONTE : 602<br>Probablement liés au<br>nettoyage effectué en<br>juillet dans OLD par<br>SACD mais non reflété<br>dans REFONTE »           |
| Work type         Unitary only         65. Click the search button or press enter on your keyboard.         Expected Result:         > The search is performed and the combined search results should be approximatively 112 works, all unitary works, as per our example new criteria |    |    | SS= » Same here: cannot<br>return back to the<br>criteria.<br>Same test erformed as in<br>point 56 + addition of<br>criteria Unitary only<br>New IDA: 6 results<br>combined<br>Old IDA: 8 results<br>Same comment as in<br>point 56 regarding the<br>search on the title » |

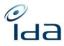

| Search result li | st (112)         |                                                                                 |   |                   | R Add to export cart | 📤 Export 👻 🛛 | E Monitoring ( | ist 💙 🤇 Return |
|------------------|------------------|---------------------------------------------------------------------------------|---|-------------------|----------------------|--------------|----------------|----------------|
|                  | IDA<br>Reference | Titles                                                                          | ¢ | Directors         | Production country   | Year 🗢       | Links          | a              |
| 00               | 145130347458     | CORONATION STREET:<br>ROMANIAN HOLIDAY                                          | ~ | IAN BEVITT        | GB                   | 2009         | No             | 0              |
| 00               | 145111357761     | AUDIENCE WITH<br>CORONATION STREET, AN<br>AUDIENCE WITH,<br>ANCORONATION STREET | Y | RUSSELL<br>NORMAN | GB                   | 2006         | No             | •              |
| © UO             |                  | CORONATION STREET OUT<br>OF AFRICA/BATTERSBYS IN<br>THE BUSH                    |   | DUNCAN<br>FOSTER  | GB                   | 2008         | No             |                |
| <b>OU</b>        | 145111623630     | CORONATION STREET - A<br>KNIGHT'S TALE                                          | ~ | DAVID KESTER      | GB                   | 2010         | No             |                |
| 00               | 145210070498     | CORONATION STREET -<br>10186 - CS041220 PT2                                     | ~ | JOHN<br>ANDERSON  | GB                   | 2020         | No             |                |
| OU O             | 145210070480     | CORONATION STREET -<br>10185 - CS041220 PT1                                     | ~ | NEIL<br>ALDERTON  | GB                   | 2020         | No             |                |

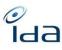

| <ul> <li>Search through duplicate works</li> <li>66. You can now navigate to the Advanced search page, by clicking on the Advanced search menu item in the sidebar</li> <li>67. You can select the society of your choice, from the drop down menu of the work reference section, example: SSA</li> </ul>                                                                                                    | ОК | ОК | КО | ОК | GL="Sur SACD:<br>IDA OLD : 730 –<br>dashboard 695<br>REFONTE : 420 –<br>dashboard : rien ne<br>s'affiche pour les<br>doublons SACD<br>En cliquant sur l'œuvre :<br>056080016688 |
|----------------------------------------------------------------------------------------------------|----|----|----|----|----------------------------------------------------------------------------------------------------|
| Full Work reference society Internal work reference society Internal work reference Internal work reference Internal work reference |    |    |    |    | Le statut doublon ne<br>s'affiche pas<br>Affichage :<br>L'œuvre n'est pas<br>présente dans IDA OLD<br>Pour l'œuvre :<br>056100030998,<br>l'affichage est OK »                   |
| <ul> <li>Expected Result:         <ul> <li>The application should display the duplicate works for the society you entered. In our example, you should have approximately 426 works that hold a duplicate status for society 091</li> <li>You can click the bottom Combined show results button 71. You can click on one of the works listed</li> </ul> </li> <li>Expected Result:</li> </ul>                                                                                                    |    | ОК | ОК | ОК |                                                                                                    |
|                                                                                                    | ОК |    |    |    |                                                                                                    |

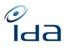

|                               | You should see the dupli work details page | cate status betwe             | en the 2 titles in the       |
|-------------------------------|--------------------------------------------|-------------------------------|------------------------------|
| ■ Le clan<br><u>SICILIENS</u> | des Siciliens Duplicate LE CLAN DES        |                               | R Add to export cart ⊖ Print |
| Work                          |                                            |                               |                              |
| Туре                          | Unitary   Original                         |                               |                              |
| Main title<br>Season          | Le clan des Siciliens                      | Episode title<br>Ref. Episode |                              |
| Language /<br>Country         | FR                                         |                               |                              |
| Details                       |                                            |                               |                              |
| IDA Referen                   | ce 091121200250 (SSA)                      | ISAN /                        |                              |
| Directors                     | VERNEUIL HENRI                             | Shooting French d             | /                            |

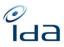

| 72. Na   | <b>in IPI/participants</b><br>avigate to the search in IPI/participants page using the menu<br>em in the sidebar | ОК | ОК | ОК | ОК |  |
|----------|----------------------------------------------------------------------------------------------------|----|----|----|----|--|
|          | International<br>Decumentation<br>on Audiovisual works                                                           |    |    |    |    |  |
|          | Knowledge base                                                                                                   |    |    |    |    |  |
|          | SEARCH                                                                                                    |    |    |    |    |  |
|          | Q Advanced Search                                                                                                |    |    |    |    |  |
|          | Q Search in IPI/participants                                                                                     |    |    |    |    |  |
|          |                                                                                                    |    |    |    |    |  |
| Expected | <b>Result:</b><br>Search in IPI/participants" Page displays as below                                             |    |    |    |    |  |

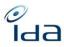

|                              | =            |             |               |            |               |               | Consulting Test - SGAE   RC | LE_USER 🕠 [            |
|------------------------------|--------------|-------------|---------------|------------|---------------|---------------|-----------------------------|------------------------|
| Knowledge base               | Q List of IP | l Names     |               |            |               |               |                             |                        |
| SEARCH<br>Q. Advanced Search | Q Search v   |             |               |            |               |               |                             | 9 791 878 Participants |
| Q Search in IPI/participants |              | IPI NN 🗘    | PI BN         | ♦ Status ♦ | Last Name     | First Name    | Country                     | Birth date             |
| Q Matching Tool              | 0            | 00000737425 | 1-000000001-9 | VALID IPI  | ALVAREZ SERME | NO TERESA     |                             | -0001-11-30            |
| EXPORT                       | 0            | 00030167128 | I-000000001-9 | VALID IPI  | TALSER        |               |                             |                        |
| 🏋 Export Cart                | 0            | 00485003565 | I-000000001-9 | VALID IPI  | BLA           | BLA           |                             |                        |
| Export job management        | 0            | 00045136400 | 1-000000002-0 | VALID IPI  | KOUDELKA      | VLADIMIR      | CZECHOSLOVAKIA              | 1949-02-18             |
| E. Monitoring list           | 0            | 00286229637 | I-000000003-1 | VALID IPI  | PI CAVALLERO  | AXEL          |                             | -0001-11-30            |
| REPORTING<br>Dashboard       | 0            | 00284385730 | 1-000000004-2 | VALID IPI  | GOMEZ ROZAS   | JESUS ALBERTO |                             | -0001-11-30            |

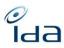

| earch with last                     | : name & first name                                                                                            | ОК             | ОК | ОК | SS="                                       |
|-------------------------------------|----------------------------------------------------------------------------------------------------|----------------|----|----|--------------------------------------------|
|                                     | search icon to open the IPI Participant search crit                                                            | teria<br>OK    | ОК |    | Test performed using<br>François Reczulski |
| form                                | the second second second second second second second second second second second second second second second s | _              |    |    | Question: François                         |
|                                     | last name box with the last name of your choice<br>"almodovar"                                                 | : for          |    |    | Reczulski is registered as                 |
| •                                   | e first name box with the first name of your choice                                                            | e: for         |    |    | a participant without                      |
|                                     |                                                                                                    | 2.101          |    |    | IPNN in 1 work. So I can                   |
| example                             | "Pedro"                                                                                                    |                |    |    | find it twice in the search                |
| 76. Click the                       | search button                                                                                                  |                |    |    | results: once as valid and                 |
| Q List of IPI Names                 |                                                                                                    |                |    |    | once as unknown                            |
|                                     |                                                                                                    |                |    |    | If the participation                       |
| Q Search A                          |                                                                                                    | 2 Participants |    |    | without IPNN is deleted,                   |
| Attention : A research on more than | 3 critterias could lead to waiting times up to several minutes.                                                |                |    |    | will the basis be updated                  |
| IPI BN                              | IPI NN                                                                                                    |                |    |    | and the 'unknown' line                     |
| Last Name                           | First Name     Society reference                                                                               | Vord           |    |    | disappear?"                                |
| almodovar                           | Platine Society relations                                                                                      | ~              |    |    |                                            |
| IPI Creation Class 0                | IPI Role                                                                                                    |                |    |    |                                            |
| IPI Right                           | Status                                                                                                    | ~              |    |    |                                            |
| in reagin.                          | ⊂ Galus                                                                                                    | ~              |    |    |                                            |
|                                     | Q Search                                                                                                    | S Empty fields |    |    |                                            |
|                                     |                                                                                                    |                |    |    |                                            |
| xpected Result:                     |                                                                                                    |                |    |    |                                            |
| > They sho                          | uld be a minimum of ${f 1}$ result, if your participant ${f e}$                                                | exists         |    |    |                                            |
| > In our ex                         | ample, we have 2 results, one created within IPI (                                                             | (= IPI         |    |    |                                            |
| NN 0004                             | 9721074) and one created in IDA (= unknown sta                                                                 | tus)           |    |    |                                            |
|                                     |                                                                                                    |                |    |    |                                            |
| IPI NN 📤                            | IPI RN ≜ Status ≜ Last Name ≜ First Name ≜ Country ≜                                                           | Birth data     |    |    |                                            |
| IPI NN 🗘                            | IPI BN ♦ Status ♦ Last Name ♦ First Name ♦ Country ♦                                                           | Birth date     |    |    |                                            |
| 00049724074                         |                                                                                                    | 1949-09-25     |    |    |                                            |
| <ul><li>00049721074</li></ul>       | L-000075442-5 VALID IFI ALMODOVAR CABALLERO PEDRO SPAIN                                                        | 1949-09-25     |    |    |                                            |

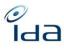

| 77. Click the IPI NN IPI NN                                                                                                    | ОК | ОК | PN="I cannot test this feature"                                                                                                    |
|----------------------------------------------------------------------------------------------------|----|----|----------------------------------------------------------------------------------------------------|
| Expected Result:       00049721074         >       The participant details page should open, displaying the same data than on IPI test environment:         https://webguiprep.ipisystem.org/phx/internal/process/Portal, plus the potential Society IP Internal references. |    |    | SS=" We need to have<br>the possibility of filter<br>per CC, RO and/or RI as<br>in IPI, otherwise it is very<br>difficult to read" |
| IP Status History                                                                                                    |    |    |                                                                                                    |
| Status Valid from Valid to Amendement Reference IPI BN IPI NN                                                                                                    |    |    |                                                                                                    |
| 1 2000-06-01 9999-12-31 2000-06-01                                                                                                    |    |    |                                                                                                    |
| Society Internal Reference                                                                                                    |    |    |                                                                                                    |
| Society Reference                                                                                                    |    |    |                                                                                                    |
| 132 (BILDKUNST) 1199265                                                                                                    |    |    |                                                                                                    |
| 240 (DAMA) AUT147816                                                                                                    |    |    |                                                                                                    |

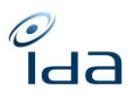

| <ul> <li>Search with IPI NN</li> <li>78. Copy the IPI NN of the participant</li> <li>79. click the return button to go back to the search IPI participant page</li> <li>80. Clear all the fields by clicking on the empty field button</li> <li>81. Paste the IPI NN in the IPI NN box</li> <li>82. Click the search button</li> </ul> |     | ОК | ОК<br>/ КО | OK | GL= »80 KO : les champs<br>sont bien remis à vide<br>mais au bout de 4-5<br>secondes, on se retrouve<br>sur la page initiale : » |
|----------------------------------------------------------------------------------------------------|-----|----|------------|----|----------------------------------------------------------------------------------------------------|
| Expected Result:                                                                                                    | 014 |    |            |    |                                                                                                    |
| <ul> <li>There is 1 result</li> </ul>                                                                                                    | ОК  |    |            |    |                                                                                                    |
| > The last name of the participant is the one you typed on step 68:                                                                                                    | ОК  |    |            |    |                                                                                                    |
| "Almodovar" in our example                                                                                                    |     |    |            |    |                                                                                                    |
| <ul> <li>83. Click on the show icon</li> <li>Expected Result:</li> <li>A popup window will appear and display the participant information and agreements (only those relevant for the AV)</li> </ul>                                                                                                    | ОК  | ОК | ОК         |    | SS="It is not a pop up, it<br>is a new page"                                                                                     |
|                                                                                                    |     |    |            |    |                                                                                                    |

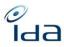

|                                    |                                                                                                    | 1  |    | 1  | 1  | l . |
|------------------------------------|----------------------------------------------------------------------------------------------------|----|----|----|----|-----|
|                                    | RICHARD MOORE                                                                                                    |    |    |    |    |     |
| Imports                            | IFI NN 00177264155                                                                                                    |    |    |    |    |     |
| Add a work                         | IPI BN I-000430288-7                                                                                                    |    |    |    |    |     |
| Generate ida keys                  | Name type PA                                                                                                    |    |    |    |    |     |
| MANAGEMENT OF WO                   | Sex                                                                                                    |    |    |    |    |     |
| Management of duplicates REPORTING | Bith place Bith state                                                                                                    |    |    |    |    |     |
| Dashboard                          | Modification 2015-04-06 00:00:00                                                                                                    |    |    |    |    |     |
| EXPORT                             | Agreements                                                                                                    |    |    |    |    |     |
| Export Cart                        | CC RO RI Society Valid from Valid to Share % Territory Signature Amendement                                                                                                    |    |    |    |    |     |
| Monitoring list[NoTrad]            | Remarks                                                                                                    |    |    |    |    |     |
| Export job management              | IP Status History Status Valid from Valid to Amendement Reference IPI EN IPI NN                                                                                                    |    |    |    |    |     |
| CDF-AV                             | Status         Valid from         Valid to         Amendement         Kererence         IPI ISN         IPI ISN         IPI ISN           1         2000-06-05         9999-12-31         2000-06-05         2000-06-05         2000-06-05         2000-06-05         2000-06-05         2000-06-05         2000-06-05         2000-06-05         2000-06-05         2000-06-05         2000-06-05         2000-06-05         2000-06-05         2000-06-05         2000-06-05         2000-06-05         2000-06-05         2000-06-05         2000-06-05         2000-06-05         2000-06-05         2000-06-05         2000-06-05         2000-06-05         2000-06-05         2000-06-05         2000-06-05         2000-06-05         2000-06-05         2000-06-05         2000-06-05         2000-06-05         2000-06-05         2000-06-05         2000-06-05         2000-06-05         2000-06-05         2000-06-05         2000-06-05         2000-06-05         2000-06-05         2000-06-05         2000-06-05         2000-06-05         2000-06-05         2000-06-05         2000-06-05         2000-06-05         2000-06-05         2000-06-05         2000-06-05         2000-06-05         2000-06-05         2000-06-05         2000-06-05         2000-06-05         2000-06-05         2000-06-05         2000-06-05         2000-06-05         2000-06-05         2000-06-05 <td></td> <td></td> <td></td> <td></td> <td></td> |    |    |    |    |     |
| CDF validation tool                | Society Internal Reference                                                                                                    |    |    |    |    |     |
| IOOI EXU                           |                                                                                                    |    |    |    |    |     |
|                                    |                                                                                                    | l  |    |    |    |     |
| 84. Click on t                     | he return button                                                                                                    | OK | ОК | OK | OK |     |
|                                    |                                                                                                    |    |    |    |    |     |
|                                    |                                                                                                    |    |    |    |    |     |
| PEDRO ALMODOVAR                    |                                                                                                    |    |    |    |    |     |
|                                    |                                                                                                    |    |    |    |    |     |
| General information                | Last update 2021-02-28 00:00 00                                                                                                    |    |    |    |    |     |
| IPI NN 00049721074                 |                                                                                                    |    |    |    |    |     |
| IPI BN 1-000075442-5               |                                                                                                    |    |    |    |    |     |
| Name type PA                       |                                                                                                    |    |    |    |    |     |
| IP Type N                          |                                                                                                    |    |    |    |    |     |
| IP Type N                          |                                                                                                    |    |    |    |    |     |
| Sex M                              |                                                                                                    |    |    |    |    |     |
|                                    |                                                                                                    |    |    |    |    |     |
| Birth date 1949-09-25              |                                                                                                    |    |    |    |    |     |
| Birth place CALZADA DE CALATR      | AVA                                                                                                    |    |    |    |    |     |
| Birth state CIUDAD REAL            |                                                                                                    |    |    |    |    |     |
| Birth country SPAIN                |                                                                                                    |    |    |    |    |     |
| IP Nationalities                   |                                                                                                    |    |    |    |    |     |
|                                    |                                                                                                    |    |    |    |    |     |
| 85. Click on t                     | he export button                                                                                                    |    |    |    |    |     |
|                                    |                                                                                                    |    |    |    |    |     |
|                                    |                                                                                                    |    |    |    |    |     |
| IPI NN 🗢                           | IPI BN 🗘 Status 🗘 Last Name 🗘 First Name 🗘 Country 🗢 Birth date                                                                                                    |    |    |    |    |     |
|                                    | 1-000075442-5 VALID PL ALMODOVAR CABALLERO PEDRO SPAIN 1949-09-25                                                                                                    |    |    |    |    |     |
| 00049721074                        | I-000075442-5 VALID IPI ALMODOVAR CABALLERO PEDRO SPAIN 1949-09-25                                                                                                    |    |    |    |    |     |
|                                    |                                                                                                    |    |    |    |    |     |
|                                    |                                                                                                    |    |    |    |    |     |
|                                    | Export all     + Create a new participant                                                                                                    | 1  |    |    |    |     |
|                                    |                                                                                                    |    |    |    |    |     |
| Expected Result:                   |                                                                                                    |    |    |    |    |     |
| Expected negult.                   |                                                                                                    |    |    |    |    |     |
| V The over                         | rt file is immediately edited and available within the                                                                                                    | 1  |    |    |    |     |
|                                    |                                                                                                    |    |    |    |    |     |
| download                           | d page of your workstation                                                                                                    |    |    |    |    |     |
|                                    |                                                                                                    | 1  |    | I  | I  |     |

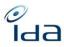

| Create an IPI/participants<br>86. Click on the "Create a participant" button                                                                                                    |    | ОК | ОК | SS=" The title "create an<br>IPI" / "list of IPI names" is<br>misleading: we don't<br>create an IPI entry, we                                                                              |
|----------------------------------------------------------------------------------------------------|----|----|----|----------------------------------------------------------------------------------------------------|
| <ul> <li>Export all + Create a new participant</li> <li>Expected Result:</li> <li>A page allowing you to create a new participant is displayed.</li> </ul>                                                                                                    | ОК |    |    | can only create a new participant profile"                                                                                                    |
| <ul> <li>87. Fill in the First Name box, for example, your own first name</li> <li>88. Fill in the Last Name box, for example your own last name</li> <li>89. Fill in the Society participant internal reference box, with the reference of your choice</li> <li>90. Click on the "save" button</li> </ul> | ко | КО | ОК | PN = "There is no Society<br>participant box, only IDA<br>reference – it is a bug<br>maybe?<br>This table is not displayed, so I<br>cannot test the following action<br>See comment above" |
| First Name *         Laquerriere         Last Name *         Cricri         Society participant internal reference         04111972                                                                                                    |    |    |    | HP=" Created the<br>participant, that's ok, but<br>the only box other than<br>name is IDA Reference<br>not that one mentioned<br>in your picture"                                          |
| <ul> <li>Expected Result:</li> <li>A window confirming your action is saved appears on the top right corner.</li> </ul>                                                                                                    |    |    |    | SS=" The third box is<br>called "IDA reference"<br>instead of Society<br>Internal Reference. It<br>does not make sense for                                                                 |

| Record success                                                                                                    |    |    |    |    | a person to have a IDA<br>reference" |
|----------------------------------------------------------------------------------------------------|----|----|----|----|--------------------------------------|
| <ul> <li>You are redirected to the IPI search page</li> <li>91. Click the empty field button</li> <li>92. Fill the last name of the participant you just created in the Last Name box, in our example: "Laquerriere"</li> <li>93. Fill the first name of the participant you just created in the First Name box, in our example: "Cricri"</li> <li>94. Click on the "search" button</li> <li>Expected Result:         <ul> <li>The application should find the participant you just created.</li> </ul> </li> <li>IPI N           <ul> <li>IPI IN               <li>Status               <ul> <li>Last Name                   <li>First Name                   <li>Country                   </li></li></li></ul> </li> </li></ul> </li> </ul> |    | ОК | ОК | ОК | PN = "see comment<br>above"          |
| <ul> <li>95. Return to the home page by clicking on the IDA logo placed on the top left corner</li> <li>Expected Result:</li> <li>You have been successfully redirected to the home page</li> </ul>                                                                                                    | ОК | ОК | ОК | ОК |                                      |

Гаа

| Export<br>CSV format<br>96. Fill in the IDA reference box with the CISAC code of your society,<br>for example 054<br>97. Click on the search button<br>Work Reference<br>Total: 0<br>Combined<br>Total: 0<br>Combined<br>Combined<br>Complexed                     |    | ОК |    | ОК | GL=" Car impossible de<br>valider les chiffres<br>(195205 œuvres pour<br>056) » |
|----------------------------------------------------------------------------------------------------|----|----|----|----|---------------------------------------------------------------------------------|
| Expected Result: <ul> <li>You should get as many results as the number of works your society registered into IDA, in our example, society 054 has registered approximately 420 works.</li> </ul> Work Reference Total: 202 Show results    Total: 202 Show results |    |    |    |    |                                                                                 |
| <ul> <li>98. Click on one of the two bottom show results buttons</li> <li>Expected Result:</li> <li>The search results page opens and lists works that was registered by society 054</li> </ul>                                                                    | ОК | ОК | ОК | ОК |                                                                                 |

Гаа

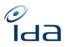

|             |                                  |                                                                                                    |                                                        |                       |                                                                                |                                          |            |                                                |                            |    |  | 1 |  |
|-------------|----------------------------------|----------------------------------------------------------------------------------------------------|--------------------------------------------------------|-----------------------|--------------------------------------------------------------------------------|------------------------------------------|------------|------------------------------------------------|----------------------------|----|--|---|--|
| Q Search re | esult li                         | st ( <mark>202</mark> )                                                                                   |                                                        |                       |                                                                                | 曾Add to export cart                      | 📤 Export 👻 | 🗷 Monitorin                                    | g list 🗸 🤇 Return          |    |  |   |  |
|             |                                  | IDA<br>Reference                                                                                          | Titles 🖨                                               |                       | Directors                                                                      | Production country                       | Year 4     | Links                                          |                            |    |  |   |  |
| 0           | UO                               | 054178000002                                                                                              | THE ZOOKEEPER'S WIFE                                   | ~                     | NIKI CARO   NIKI<br>CARO                                                       | US                                       | 2017       | No                                             | ۲                          |    |  |   |  |
| 0           | UO                               | <mark>054</mark> 178000019                                                                                | AMERICAN HONEY                                         | ~                     | ANDREA<br>ARNOLD                                                               | GB                                       | 2016       | No                                             |                            |    |  |   |  |
| 0           | UO                               | <mark>054</mark> 188000006                                                                                | MIDSOMER MURDERS -<br>10 - 6 - PICTURE OF<br>INNOCENCE | ~                     | RICHARD<br>HOLTHOUSE                                                           | GB                                       | 2007       | No                                             | 8                          |    |  |   |  |
| 0           | EO                               | <mark>054</mark> 188000014                                                                                | DOCTORS - 17 - 3 - THE<br>DARK NET                     | ~                     | SIMON GIBNEY                                                                   | GB                                       | 2015       | Yes<br>(1)                                     |                            |    |  |   |  |
| 0           | EO                               | 054188000022                                                                                              | DOCTORS - 17 - 1 - BOOM<br>BANGER                      | ~                     | SIMON GIBNEY                                                                   | GB                                       | 2015       | Yes<br>(1)                                     | ۲                          |    |  |   |  |
|             | uo<br>d re<br>Acc<br>exp<br>eith | ist (202)<br>IDA ¢<br>Reference ¢<br>054178000002<br>esults<br>cording<br>cording<br>cord, yo<br>ner beir | Iect the CSV                                           | per c<br>a p<br>l, an | Directors<br>NIKI CARO   NIKI<br>CARO<br>Of works (<br>op up ind<br>ud that yo | Production country<br>US<br>(<1000>) you | that y     | xml)<br>(cev)<br>xlsx)<br>ods)<br>No<br>crying | •<br>•<br>g to<br>export i | ОК |  |   |  |
| ç           | C                                |                                                                                                    | rocessing<br>b manage                                  |                       |                                                                                | the "Exp                                 | ort        | ;                                              | ×                          |    |  |   |  |

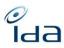

| or if your export contains less than 1000 works, that your                                                                                                    |    |    |    |    |                                                          |
|----------------------------------------------------------------------------------------------------|----|----|----|----|----------------------------------------------------------|
| export have been downloaded instantly, like in our example.                                                                                                    |    |    |    |    |                                                          |
| Export completed ×                                                                                                    |    |    |    |    |                                                          |
| 101. In both cases, you can now click the export job<br>management menu item on the sidebar.<br>Expected Result:                                                                                                    | ОК | ОК |    | ОК | GL=" Sur fichier réduit à<br>œuvres produites en<br>2020 |
| > The export job management page should list your export.                                                                                                    |    |    |    |    | Export csv OK<br>Pb des parts ayant-droits               |
| Export job management     +Add ECOD file     + Create new job                                                                                                    |    |    |    |    | qui n'apparaissent pas<br>(1)"                           |
| Q Search V 3 Exports                                                                                                    |    |    |    |    |                                                          |
| User         Job name & Export type & Status         Export date         File         Period \$           Consulting Test         Export - CSV         Processing(c%)         2023-09-04 14:59:25         Once         Image: Consulting Test         Image: Consulting Test         Consulting Test         Consu |    |    |    |    |                                                          |
| Consulting Test Export - CSV Fieldbard 2023-09-04 14:36:07 EXPORT_CSV_2023-09-04_143804 Once                                                                                                    |    |    |    |    |                                                          |
| and you should be able to click on the export file name to retrieve<br>the file in csv format, downloaded on your workstation.                                                                                                    |    |    |    |    |                                                          |
| 102. You can now navigate to the Advanced search page, by                                                                                                    |    | ОК | ОК | ОК |                                                          |
| clicking on the Advanced search menu item in the sidebar<br>103. You can select the society of your choice, from the drop                                                                                                    | ОК |    |    |    |                                                          |
| down menu of the work reference section, example: SSA                                                                                                    |    |    |    |    |                                                          |
| Work Reference     Total: 15728     Show results       IDA                                                                                                    |    |    |    |    |                                                          |
| ISAN ISAN status                                                                                                    |    |    |    |    |                                                          |
| Full     Word     Internal work reference society     Internal work reference                                                                                                    |    |    |    |    |                                                          |
| Internal work reference society Internal work reference                                                                                                    |    |    |    |    |                                                          |
| Works with no ISAN     Works not sent yet to ISAN                                                                                                    |    |    |    |    |                                                          |
| 104. You can also select Duplicate from the Work status section drop down menu                                                                                                    |    |    |    |    |                                                          |
| 105. You can click the search button                                                                                                    |    |    |    |    |                                                          |

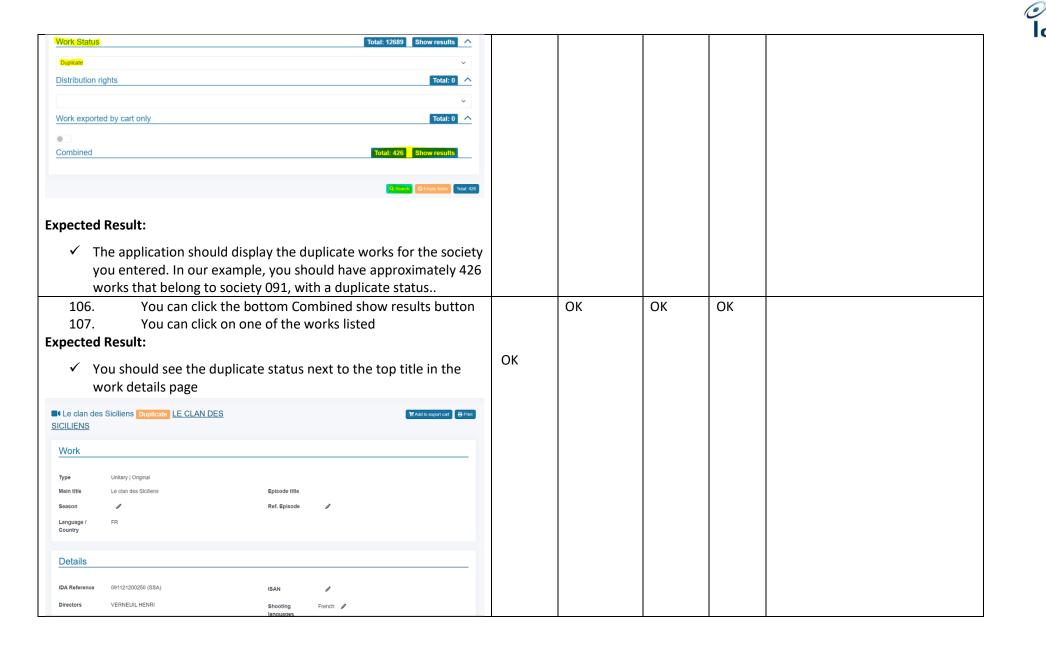

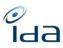

| Dashboard         108.       Navigate to the "Dashboard" page by clicking on the                                                                                                    | ко | ко | КО | КО | PN = "The dashboard<br>page is empty, I don't<br>have any society listed,<br>there is only the header,                             |
|----------------------------------------------------------------------------------------------------|----|----|----|----|----------------------------------------------------------------------------------------------------|
| dashboard menu item in the sidebar                                                                                                    |    |    |    |    | no more data as<br>displayed on the left "                                                                                         |
| <ul> <li>Knowledge base</li> <li>SEARCH</li> <li>Advanced Search</li> <li>Search in IPI/participants</li> </ul>                                                                                                    |    |    |    |    | HP=" The page is empty.<br>There are no societies<br>displayed. Only the<br>search boxes are<br>shown."                            |
| Q       Matching Tool         EXPORT       Image: Cart         Image: Cart is point in the second second secon |    |    |    |    | GL=" Affichage OK plus<br>tôt dans la journée mais<br>impossible de vérifier la<br>cohérence des chiffres<br>pour SACD (cf. mail A |
| E Monitoring list<br>REPORTING<br>Dashboard                                                                                                    |    |    |    |    | Lhermitte 7/9) »KO<br>SS= » Only the structure<br>is displayed – no figures »                                                      |
| Expected Result:                                                                                                    |    |    |    |    |                                                                                                    |
| > The Dashboard Page displays as below.                                                                                                    |    |    |    |    |                                                                                                    |

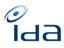

|                              | Dashboard                                                                |    |    |                    |
|------------------------------|--------------------------------------------------------------------------|----|----|--------------------|
| Knowledge base               | Q, Search A                                                              |    |    |                    |
| SEARCH                       | Society Dashboard Period from                                            |    |    |                    |
| Q Advanced Search            | ✓ Format × ✓ [j/mm/aaaa                                                  |    |    |                    |
| Q Search in IPI/participants | Q Search Sentory fields                                                  |    |    |                    |
| Q Matching Tool              |                                                                          |    |    |                    |
| EXPORT                       | Societies & Works & Masters & FF & SH & TF & SO & SER & FE & DS & TELE & |    |    |                    |
| Export Cart                  | AIPA 3934 452 50 2 374 0 1524 30 398 639                                 |    |    |                    |
| Monitoring list              |                                                                          |    |    |                    |
| PEDAPTINA                    | ALCS 202 4 59 1 0 46 60 14 2 16                                          |    |    |                    |
| Dashboard                    | ARGENTORES 3268 23 7 27 0 390 2715 6 41 82                               |    |    |                    |
| ACCOUNT                      | ASDACS 62505 2234 2540 1416 2731 0 47635 14 7920 49                      |    |    |                    |
| LUser profile                | ATN 0 0 0 0 0 0 0 0 0                                                    |    |    |                    |
| 6+ Logout                    | AWGACS 734 0 204 124 0 0 0 0 89                                          |    |    |                    |
| 109.                         | Click the collapse button on the top left corner                         | КО | КО | PN = "See comment  |
| 110.                         |                                                                          | NO | NO | above"             |
|                              | Select the Work registrations and enrichment menu item                   |    |    | above              |
|                              | e dashboard drop down menu                                               |    |    |                    |
| 111.                         | Click the search button                                                  |    |    | HP=" Don't get any |
|                              |                                                                          |    |    | results."          |
| Dashboard                    |                                                                          |    |    |                    |
|                              |                                                                          |    |    |                    |
| Work rea                     | istrations and enrichments V                                             |    |    |                    |
|                              |                                                                          |    |    |                    |
| 1                            |                                                                          |    |    |                    |
|                              | l.                                                                       |    |    |                    |
| Expected Res                 | Suit:                                                                    |    |    |                    |
| > The [                      | Dashboard Page displays as below.                                        |    |    |                    |
| / ITEL                       | Dashbuaru Fage uispiays as below.                                        |    |    |                    |
| Contract 1                   |                                                                          |    |    |                    |
| Oashboard                    |                                                                          |    |    |                    |
| Q Search A                   | 1.512 models 000 400 41 80 41                                            |    |    |                    |
| Society                      | Dashboard Period from                                                    |    |    |                    |
|                              | ✓ Work registrations and enrichments ✓ jimm/asaa                         |    |    |                    |
|                              | Q. Search Simuly finish                                                  |    |    |                    |
|                              |                                                                          |    |    |                    |
| TOTAL W                      | IORK Enriched works Enriched Enriched Enriched Enriched Enriched         |    |    |                    |
| (EXCI<br>Societies \$ MASTEI |                                                                          |    |    |                    |
| AIPA 3934                    | 0 0 2953 0 0 529 0 0 0 0                                                 |    |    |                    |
| AKKA-LAA 0                   | 0 0 0 0 0 0 0 0 0                                                        |    |    |                    |
| ALCS 202                     | 0 30735 145 61098 0 0 64 6052 0 0 0                                      |    |    |                    |
|                              | 0 Download here 145 61098 0 0 64 6052 0 0 0                              |    |    |                    |
| ARGENTORES 3268              | 0 2202 a 221 1248 0 0 24 1036 0 0 0 0 0 0 0 0                            |    |    |                    |
|                              |                                                                          |    |    |                    |
|                              |                                                                          |    |    |                    |

| pected<br>e file i:<br>113.<br>it<br>114. | Res                                    | an clio<br>ult:<br><u>wnlo</u><br>On<br>Clio | ck or<br>ade<br>the<br>ck or             | drop d<br>n the se                                        | ownlo<br>antly<br>lown<br>earch | oad fi<br><u>in csy</u><br>menu<br>butto                  | le of t<br>v fori<br>u, clict                                  | the s<br><u>mat.</u><br>k on       | the                     | ty of<br>data        | your o<br>qualit                                            | choic<br>y me                                                                     |
|-------------------------------------------|----------------------------------------|----------------------------------------------|------------------------------------------|-----------------------------------------------------------|---------------------------------|-----------------------------------------------------------|----------------------------------------------------------------|------------------------------------|-------------------------|----------------------|-------------------------------------------------------------|-----------------------------------------------------------------------------------|
| 116.                                      | orne<br>node                           | r<br>Clio                                    | :k or                                    | n the "I<br>n the "e<br>button                            | expor                           | t resu                                                    | ults as                                                        | soci                               | ated                    |                      |                                                             |                                                                                   |
| Dashboard     Q Search      Society       |                                        |                                              | 1                                        | Dashboard<br>Y Data qualit                                | ÿ                               |                                                           |                                                                | Per<br>V                           | iod from                | ault Capacit i       | esults associated to d<br>Last updates                      | stitution mode = 100%<br>2922-69-04 19:-01:38                                     |
| Society 🕈                                 | Register<br>new work<br>regularly<br>P | Corrections<br>to make on<br>IDA \$          | Total<br>number<br>of works<br>in IDA \$ | Total number of<br>Masters/Serial<br>headers in IDA<br>\$ | Distribution<br>> 100 ♀<br>26   | All possible<br>duplicates<br>groups<br>score ><br>80% \$ | Possible<br>duplicates =<br>inter-<br>society<br>duplicates \$ | ISAN<br>Matches<br>in<br>treatment | ISAN no<br>matched<br>0 | Confirmed<br>ISAN ≎  | Unknown<br>production<br>company -<br>to be<br>corrected \$ | Unknown<br>production<br>company -<br>%-age of<br>works<br>concerned +<br>43.79 % |
| ZAPA<br>IDA<br>SGAE                       | No<br>Yes<br>Yes                       | Yes<br>Yes<br>Yes                            | 39342<br>24<br>94540                     | 2000<br>182<br>1224                                       | 137<br>3<br>1451                | 1<br>0<br>75                                              | 2<br>0<br>282                                                  | 21361<br>14338<br>4755             | 0<br>14763<br>13        | 6361<br>2357<br>1890 | 4029<br>2<br>1987                                           | 10.24 %<br>8.33 %<br>2.10 %                                                       |
| Expected<br>✓ T<br>You can                | he fil                                 | les ar                                       |                                          | wnload                                                    |                                 |                                                           | -                                                              |                                    |                         |                      | works                                                       | station                                                                           |
| 117.<br>118.<br>119.<br>Expected<br>✓ T   | resu<br>he pa                          | On<br>Clic<br>Scr<br>Its<br>age d            | the<br>k or<br>oll d<br>ispla            |                                                           | lown<br>earch<br>o the<br>Mista | menu<br>butto<br>botto<br>ke KP                           | i, clicl<br>on<br>om of<br>I and                               | k on<br>the ı<br>you               | the page                | mista                | ike me                                                      | enu iten                                                                          |

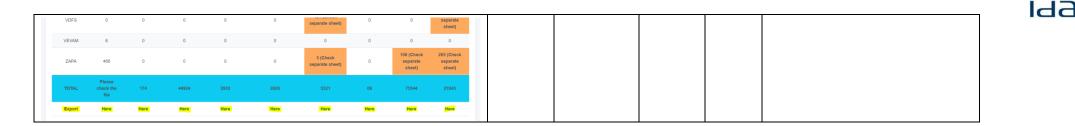

You're done now. Please write down any remark you would like us to take into account.

Thanks for your cooperation.

10,